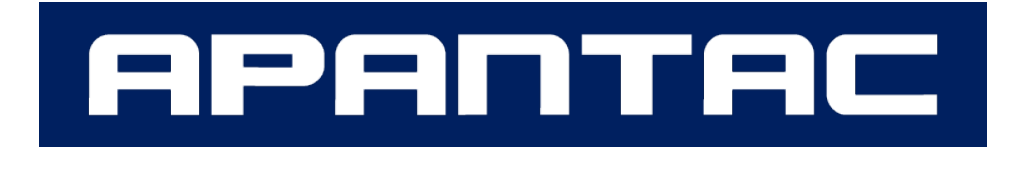

## **HDMI EDID エミュレーター**

# **Apantac EMEDID-EW-H**

# **取扱説明書**

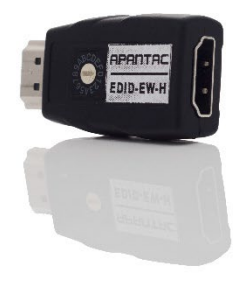

V1.1

# **安全のために必ずお読みください**

本書をお読みいただき正しい方法でご使用ください。誤った使用方法による危険を表すものとして下記の 表示を使用しています。

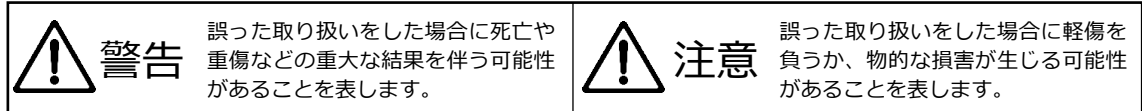

記号の説明

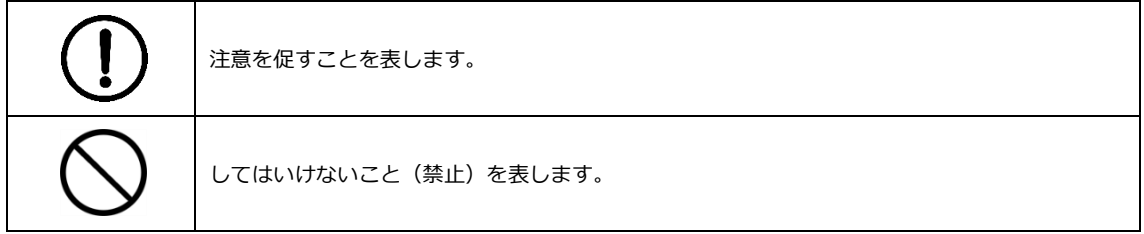

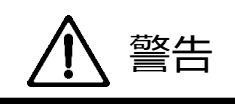

万一異常が発生した場合は直ちに使用を止め、機器を安全な場所へ移動してください。異常があるまま 使用すると火災、感電の原因となることがあります。

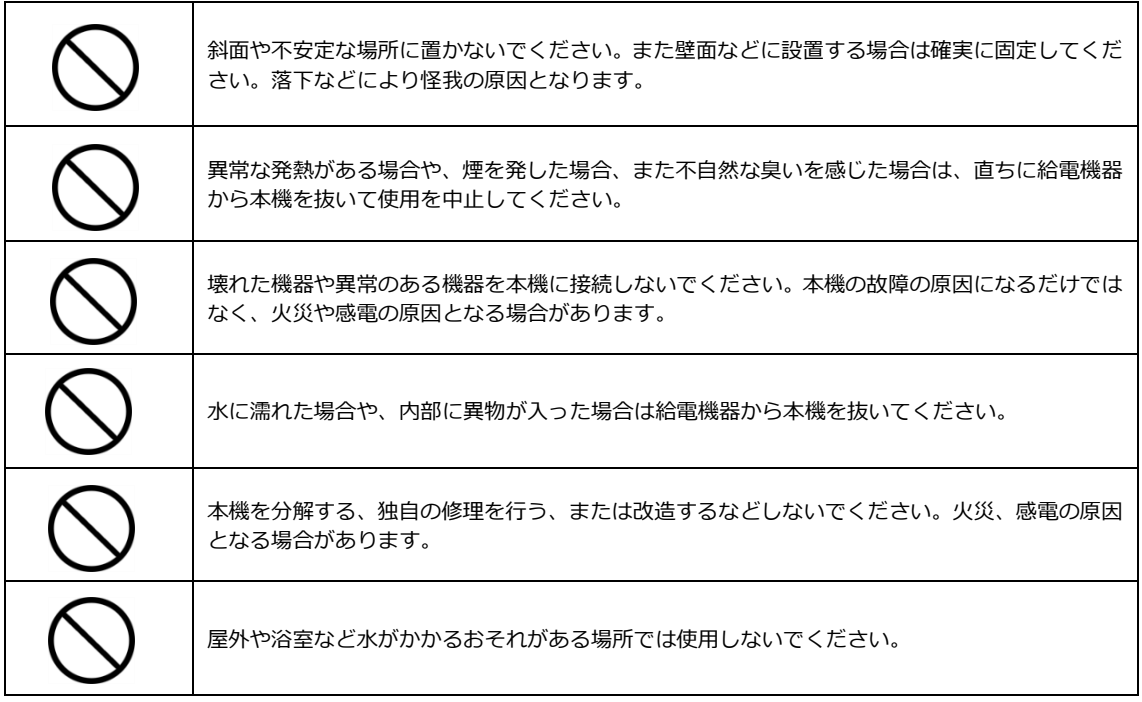

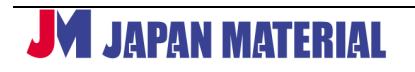

# 注意

注意事項をよくお読みください。誤った設置方法や取り扱いによって機器に故障が生じ、火災、感電の 原因となる場合があります。

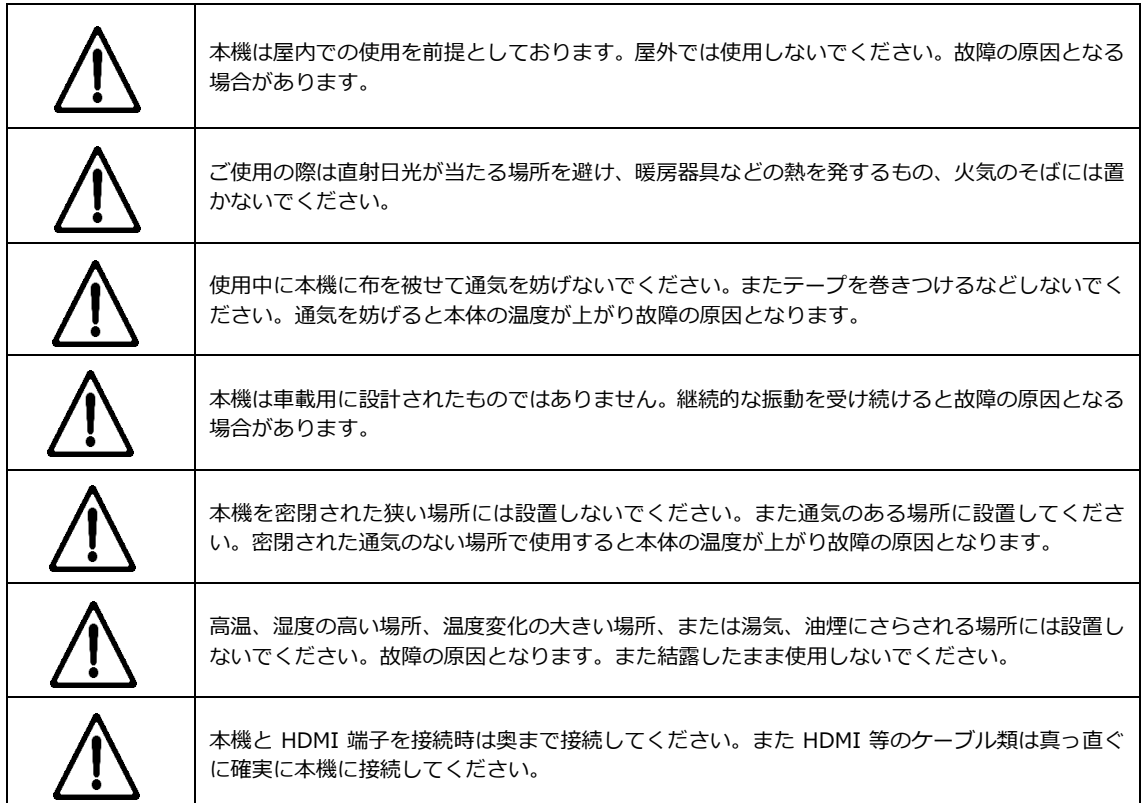

## 目次

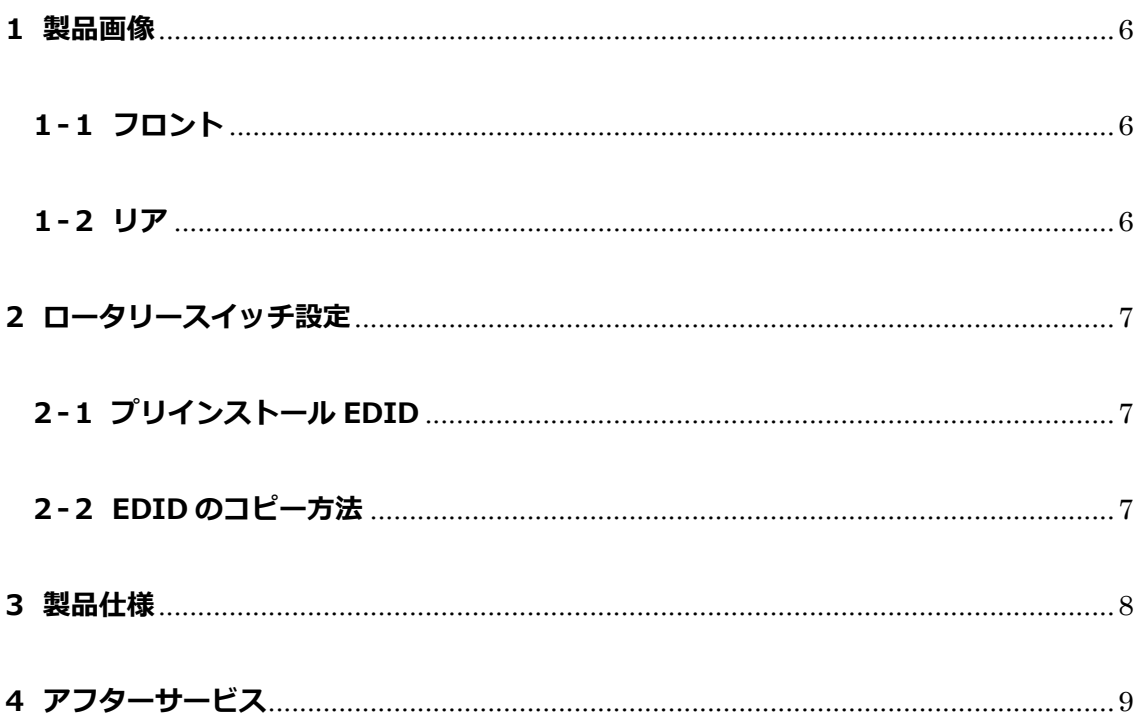

本製品は PC やプレイヤーに最適な EDID 情報を提供する EDID エミュレーターです。15 種類のプリセ ットから最適な EDID を選択し、情報をソース機器にエミュレートすることができます。またシンク機器 の EDID 情報をコピーし、コピーした情報をエミュレートすることもできます。

#### **同梱品**

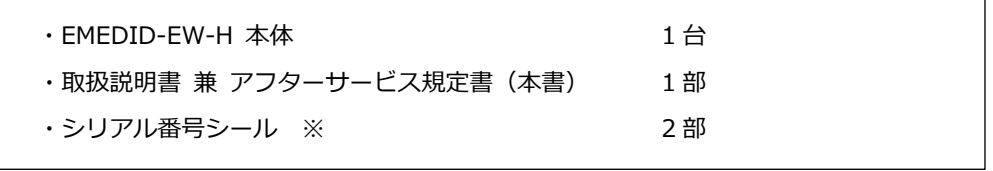

※ シリアル番号シールは、保証サービスをご利用いただく場合に必要となります。大切に保管してくだ さい。

### <span id="page-5-0"></span>**製品画像**

## <span id="page-5-1"></span>**-1 フロント**

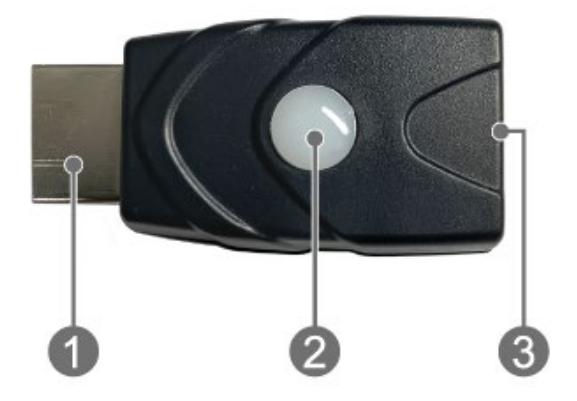

- HDMI タイプ A オス (ソース機器へ接続)
- ステータスランプ 赤点滅:コピーモード・起動時 紫:コピーモード・EDID 読取時 青:エミューレーションモード・使用時
- HDMI タイプ A メス (シンク機器へ接続)

#### <span id="page-5-2"></span>**-2 リア**

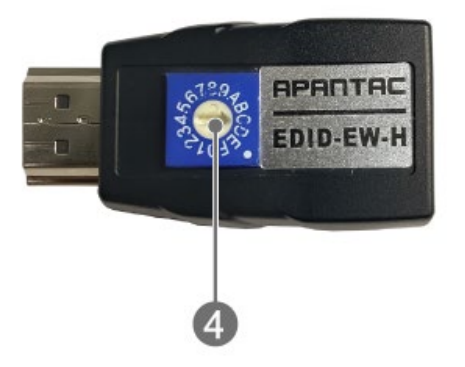

ロータリースイッチ

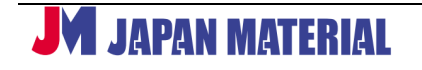

### <span id="page-6-0"></span>**2 ロータリースイッチ設定**

#### <span id="page-6-1"></span>**2-1プリインストール EDID**

プリインストール EDID を使用する際は、ロータリースイッチを設定後、本製品とソース機器を接続しま す。本製品のステータスランプが青点灯後シンク機器と接続します。

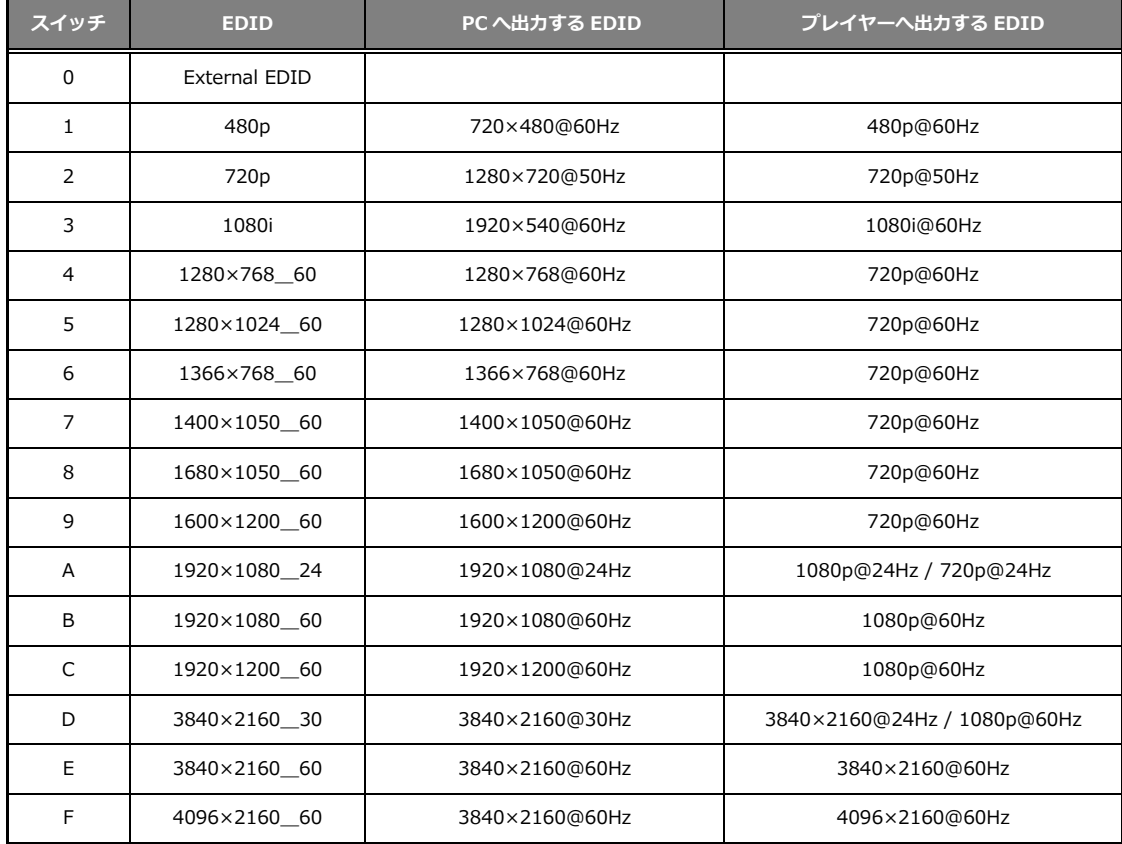

プリインストール EDID 一覧

※ソース機器の OS・ドライバー・ファームウェアのバージョンにより使用できる解像度が異なる場合

があります。

※プレイヤーとは STB・BD プレイヤー・DVD プレイヤーなどです。 ※オーディオは全て 2CH 対応です。

#### <span id="page-6-2"></span>**2-2EDID のコピー方法**

ロータリースイッチ(0)External EDID モードで任意のシンク機器の EDID をコピーします。

コピー手順

- ① ロータリースイッチを(0)に設定します。
- ② EDID を取得するシンク機器に HDMI ケーブルを取り付けます。
- ③ 本製品の HDMI タイプ A オスとソース機器を接続します。
- ④ ステータスランプが赤点滅になったら、②でシンク機器に取り付けた HDMI ケーブルを本製品の HDMI タイプ A メスに接続します。
- ⑤ 接続後ステータスランプが紫に変わり EDID をコピーします。
- ⑥ コピー完了後ステータスランプは常に青に変わり EDID を保持します。

※正しく動作しない場合は、上記手順①~⑥を繰り返し行ってください。

※HDMI ケーブルはパッシブケーブルをご利用ください。

アクティブケーブルの場合、シンク機器の EDID を正しく取得できない場合がございます。

#### <span id="page-7-0"></span>**3 製品仕様**

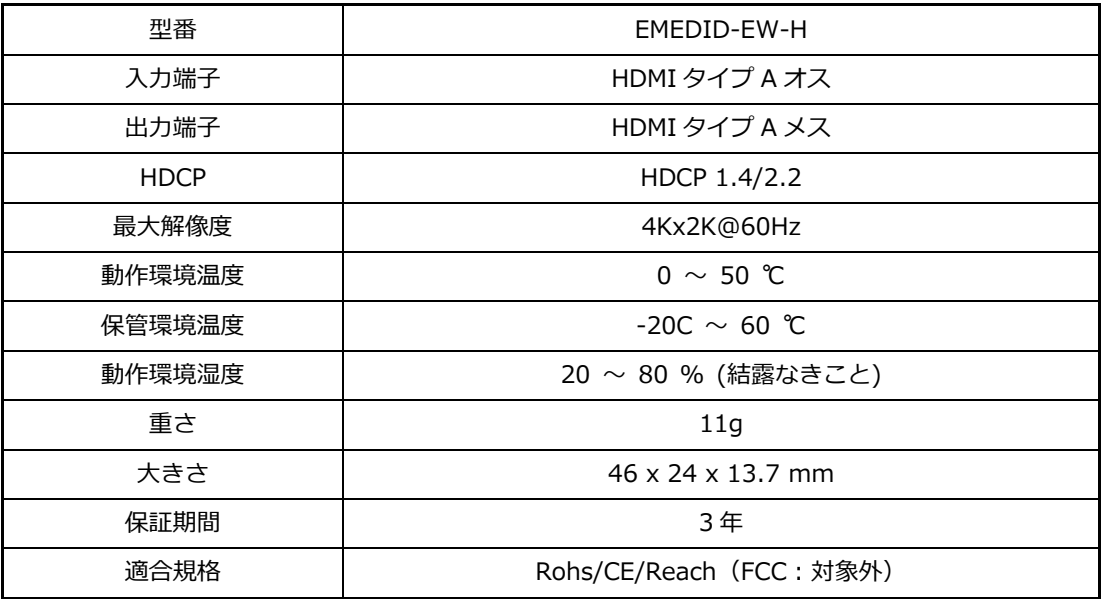

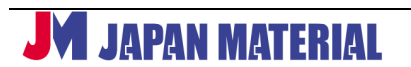

### <span id="page-8-0"></span>**4 アフターサービス**

本製品のユーザーは弊社の保証規定により以下のサービスを受けられます。

1. 製品ご購入後の技術的なお問い合わせ、または製品の不具合についてのお問い合わせは、以下 URL で ご案内しております専用入力フォームからお問い合わせください。

#### **https://www.jmgs.jp/support/index.html**

- 2. ご申告内容をもとに弊社が製品に不具合の可能性があると判断した場合は、サポート受付番号と所定 の返送先をご案内いたします。
- 3. サポート受付番号が確認できる状態で不具合品を所定の宛先へご返送ください。 ※送付状にサポート受付番号をご記載いただく、またはサポート受付番号が確認できる書面を返送品 にご同梱ください。
- 4. 不具合品の検証結果を踏まえて、代品との交換・修理などの対応を実施いたします。

#### **製品保証について**

本製品の保証期間はお買い上げ日より **3 年間**です。

保証期間内の製品の自然故障につきましては無償で修理または代品と交換いたします。

(代品交換の際に同製品ではなく同等性能品となる場合があります。)

但し、保証期間内においても修理いたしかねる場合があります。

詳しくは、以下 URL でご案内をしております保証規定をご参照ください。

また、製品設計時に予定されていないハードウェア、ソフトウェアの構成での動作につきましては保 証いたしかねますのでご了承ください。

本保証で提供するサービスは、修理または代品との交換についてのみであり、それ以外のサービス (故障解析や代替品の貸出、代替品の先行出荷等)は理由の如何を問わず行っておりません。

また法律上の請求原因の種類を問わず、いかなる場合においても弊社は使用または使用不能から生ず る損害(事業利益の損失、事業の中断、事業情報の諸損失、またはその他の金銭的損害を含む)に関 して、一切の責務を負わないものとします。

本保証は、日本国内においてのみ有効です。国外からの修理依頼は受け付けておりません。 また、弊社ではいかなる場合でも、製品の返品・返金はお受けいたしません。

#### **https://www.jmgs.jp/support/index.html**

ジャパンマテリアル株式会社 グラフィックスソリューション部

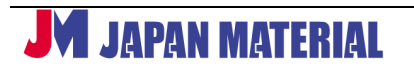